# **Kunden, Lieferanten, Interessenten verwalten (Lösung)**

Für die Erfassung von Kunden, Lieferanten, Interessenten, usw. stehen grundsätzlich zwei Eingabemöglichkeiten zur Verfügung.

1. über BEREICH VERKAUF - STAMMDATEN - ADRESSEN oder

2. über BEREICH BUCHHALTUNG - STAMMDATEN - ADRESSEN

Die Daten können in beiden Bereichen erfasst werden, da auf eine gemeinsame Datenbank zurückgegriffen wird.

Über die Schaltfläche: NEU wird der Adress-Datensatz angelegt. Es öffnet sich das Fenster "Adressdatensatz neu erfassen".

#### **1) Aufgabe: Kunde mit Kundennummer 30010**

Firma

Klima Prima Cooler Weevz

Kleyerstr. 15

60326 Frankfurt

Tel.: 069- 960 960 1223

Fax: 069 - 960 960 9

## E-Mail: [info@klima-prima-coolerweevz.com](mailto:info@klima-prima-coolerweevz.com)

Zahlungsbedingungen: Die Zahlung muss innerhalb von 30 Tagen erfolgen. Bei Zahlung innerhalb von 14 Tagen erhält der Kunde 3 % Skonto.

Der Kunde erhält grundsätzlich 10 % Rabatt.

Die Lieferung erfolgt per Nachnahme.

---------------------------------

## **Lösung zu Kunde mit Kundennummer 30010:**

Im Kopfbereich des neuen Adressdatensatzes wird als Status "Kunde" ausgewählt.

Als Adressnummer wird 30010 eingegeben.

## **Register: "Adresse"**

(Felder, die in nachfolgender Liste nicht angegeben sind, bleiben leer)

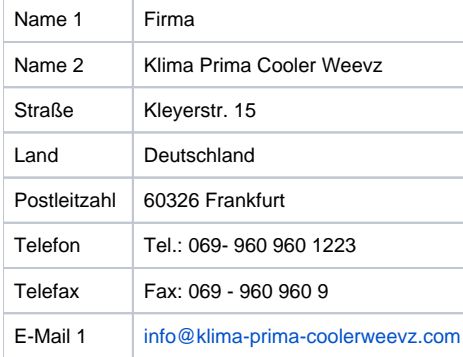

## Wechsel auf das **Register: "Bank / Zahlungsmodalität"**

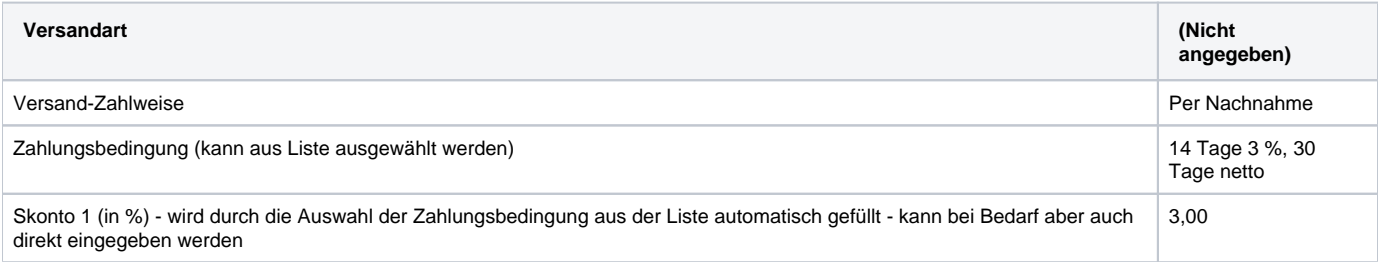

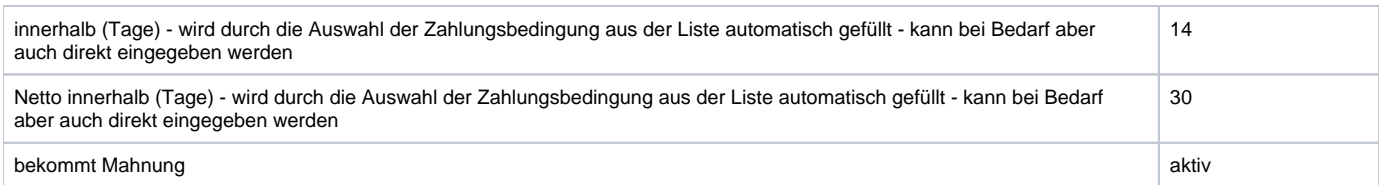

## Wechsel auf **Register: "Kennzeichen"**

Die vorhandenen Einstellungen werden übernommen.

Steuerkategorie: 1 Inland

Wechsel auf **Register: "Rabatt"**

Rabatt (in %) wird aktiviert - Rabattklasse 3 - 10,00 % wird ausgewählt

Es wurden für diesen Kunden alle erforderlichen Eingaben vorgenommen. Der Datensatz wird über die Schaltfläche: SPEICHERN & SCHLIEßEN geschlossen.

Es öffnet sich automatisch das Fenster "Konto-Datensatz neu erfassen". Wird dieses Fenster mit SPEICHERN & SCHLIEßEN bestätigt, wird automatisch ein Personenkonto für die Finanzbuchhaltung angelegt. Das Fenster soll mit SPEICHERN & SCHLIEßEN bestätigt werden.

## **2) Aufgabe: Kunde mit Kundennummer 40010**

Parks und Parks

Electromanagement & Beratungs GmbH

Betriebsstr. 15

A-1136 Wien

Tel.: +43-2743-12 34 578 91

## E-Mail: [info@parksparks-electroberatung.at](mailto:info@parksparks-electroberatung.at)

Ansprechpartner: Frau Melanie Sommer

Zahlungsbedingungen: Die Zahlung muss innerhalb von 30 Tagen erfolgen. Bei Zahlung innerhalb von 10 Tagen erhält der Kunde 2 % Skonto. Die Lieferung erfolgt auf Rechnung.

Je nach Auftragsvolumen bekommt der Kunde Rabatt.

USt-ID: ATU19854002

--------------------------------

## **Lösung zu Kunde mit Kundennummer 40010:**

Im Kopfbereich des neuen Adressdatensatzes wird als Status "Kunde" ausgewählt.

Als Adressnummer wird 40010 eingegeben.

## **Register: "Adresse"**

(Felder, die in nachfolgender Liste nicht angegeben sind, bleiben leer)

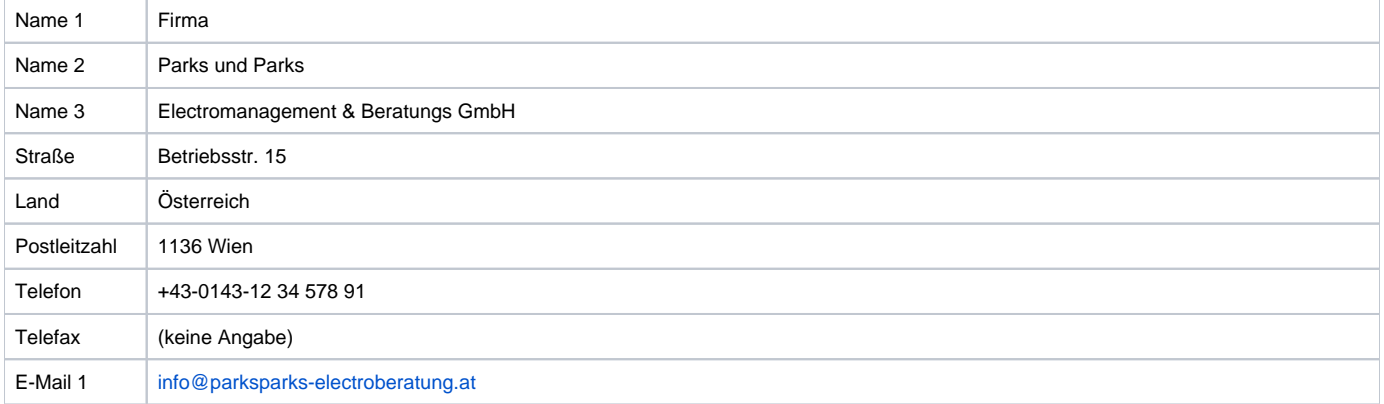

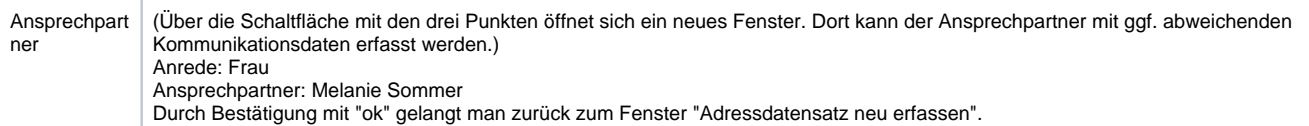

## Wechsel auf das **Register: "Bank / Zahlungsmodalität"**

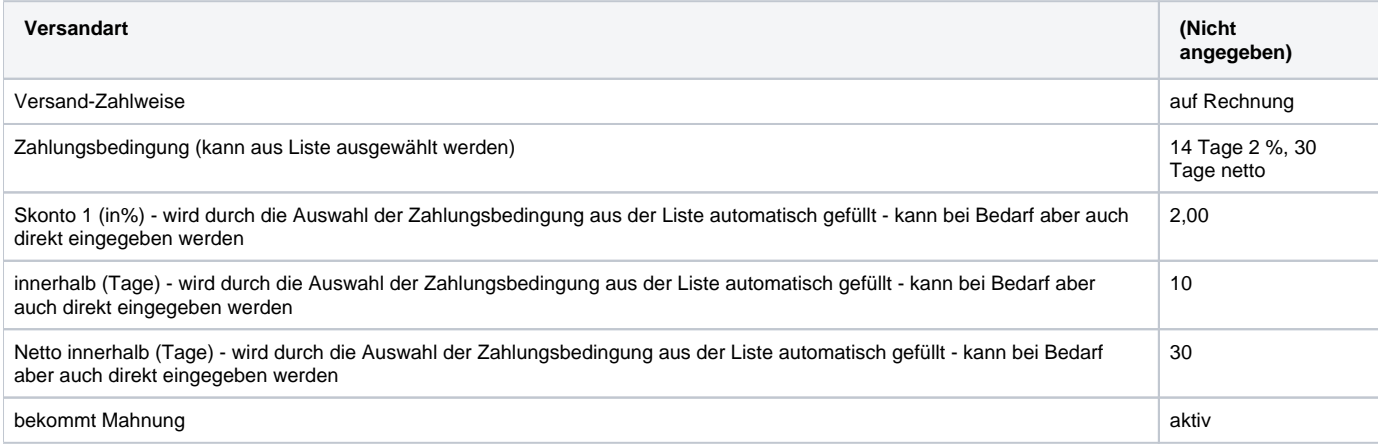

## Wechsel auf **Register: "Kennzeichen"**

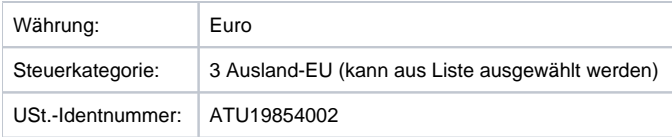

## keine weiteren Angaben auf diesem Register

## Wechsel auf **Register: "Rabatt"**

Rabatt (in %) wird aktiviert - Das Feld rechts bleibt leer.

Hinweis: Dadurch besteht die Möglichkeit dem Kunden später Rabatte in unterschiedlicher Höhe einzuräumen.

Es wurden für diesen Kunden alle erforderlichen Eingaben vorgenommen. Der Datensatz wird über die Schaltfläche: SPEICHERN & SCHLIEßEN geschlossen.

Es öffnet sich automatisch das Fenster "Konto-Datensatz neu erfassen". Wird dieses Fenster mit SPEICHERN & SCHLIEßEN bestätigt, wird automatisch ein Personenkonto für die Finanzbuchhaltung angelegt. Das Fenster soll mit SPEICHERN & SCHLIEßEN bestätigt werden.

## **Aufgabe: Lieferant mit Lieferantennummer 77001**

ELEKTROTOBARR Deutschland

Düsseldorfer Straße 15

45356 Essen

Tel.: 0201-875 875 910

E-Mail: [mueller@elektrotobarr.de](mailto:mueller@elektrotobarr.de)

Bank: Sparkasse Neckartal-Odenwald in Mosbach

IBAN: DE50 6745 0048 0003 0284 12

BLZ: 67450048

USt-ID: DE811858475

Unsere Kundennummer beim Lieferanten: 676325027

Die Rechnungen werden grundsätzlich per Überweisung von uns beglichen.

-----------------------------------------

**Lösung zu Lieferant mit Lieferantennummer 77001:**

Im Kopfbereich des neuen Adressdatensatzes wird als Status "Lieferant" ausgewählt.

Als Adressnummer wird 77001 eingegeben.

## **Register: "Adresse"**

(Felder, die in nachfolgender Liste nicht angegeben sind, bleiben leer)

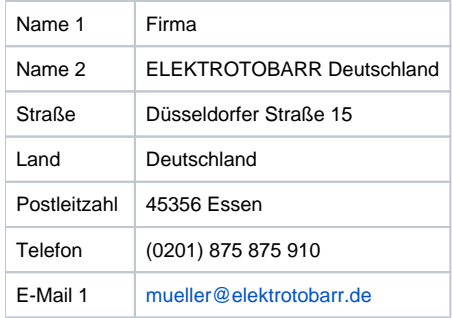

## Wechsel auf das **Register: "Bank / Zahlungsmodalität"**

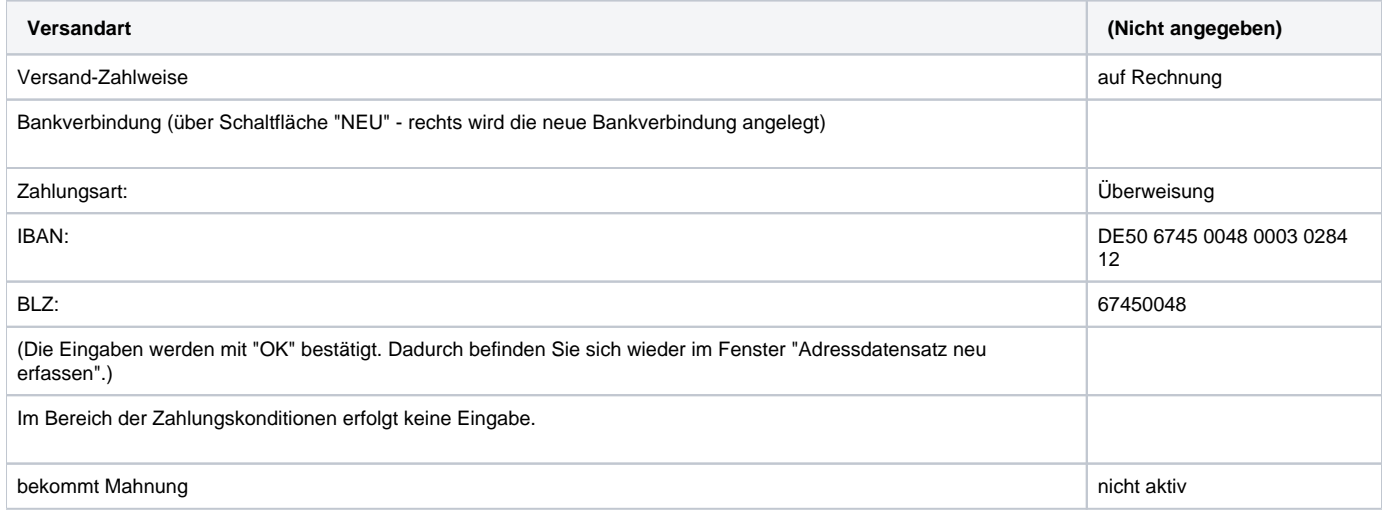

## Wechsel auf **Register: "Kennzeichen"**

Die vorhandenen Einstellungen werden übernommen.

Steuerkategorie: 1 Inland

USt.-Identnummer: DE811858475

Wechsel auf **Register: "Kd.-Lieferant / Euro"**

Kundennummer bei diesem Lieferanten: 676325027

keine weiteren Angaben auf diesem Register

Es wurden für diesen Lieferanten alle erforderlichen Eingaben vorgenommen. Der Datensatz wird über die Schaltfläche: SPEICHERN & SCHLIEßEN geschlossen.

Es öffnet sich automatisch das Fenster "Konto-Datensatz neu erfassen". Wird dieses Fenster mit SPEICHERN & SCHLIEßEN bestätigt, wird automatisch ein Personenkonto für die Finanzbuchhaltung angelegt. Das Fenster soll mit SPEICHERN & SCHLIEßEN bestätigt werden.

[zurück zum Übungsbeispiel](https://hilfe.microtech.de/go/SEAKundenVerwaltenBeispiel)